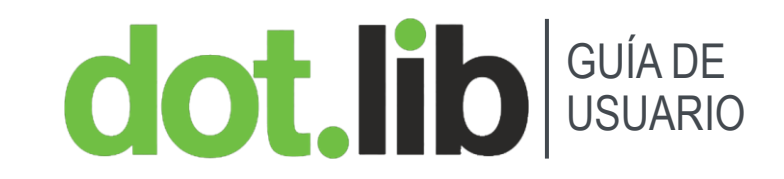

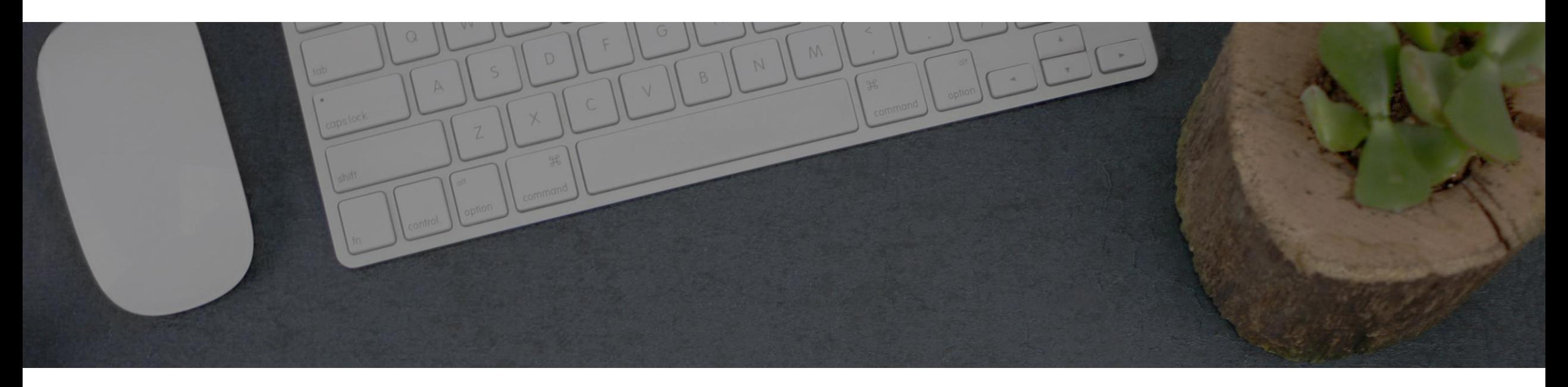

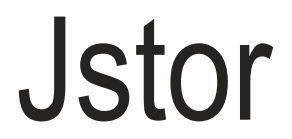

#### GUÍA DE USUARIO

# INTRODUCCIÓN

#### CAPACITACIONES@DOTLIB.COM

- JSTOR es una biblioteca digital de revistas académicas, libros y de fuentes primarias.
- Forma parte de ITHAKA, una organización sin fines de lucro que también incluye Ithaka S + R y Pórtico.
- El editor colabora con la comunidad académica para lograr los siguientes objetivos:
- Ayudar a académicos, investigadores y estudiantes a descubrir, usar y construir sobre una amplia gama de contenido académico en una plataforma dinámica que aumenta la productividad y facilita nuevas formas de conocimiento.

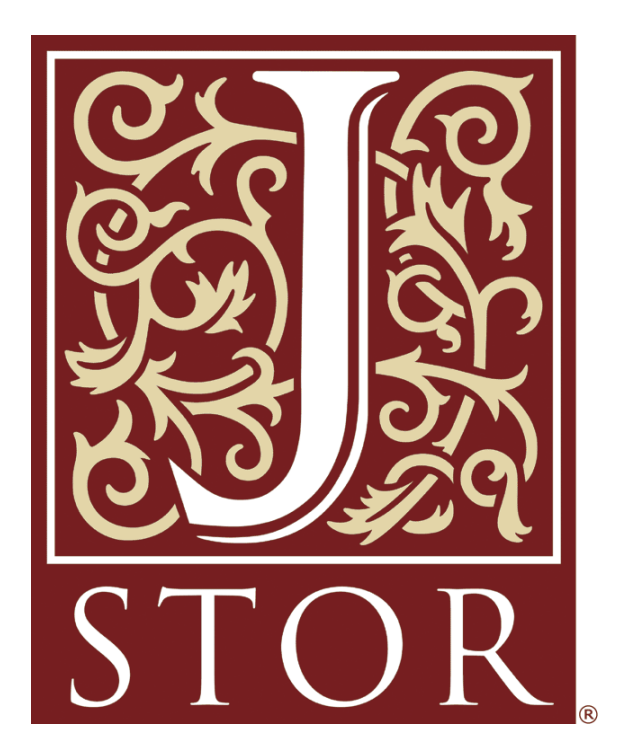

- Conectar a los clientes con las bibliotecas, poniendo a disposición contenido esencial, al mismo tiempo que aumenta el espacio en los estantes.
- Contribuir con los editores a alcanzar nuevos públicos y a perseverar su contenido académico para las futuras generaciones.
- **Jstor Global Plants**
- Global Plants es una colección creciente de casi tres millones de especímenes de tipo de alta resolución y materiales similares de contribuyentes comunitarios de todo el mundo.

## **dot.** lib<sup>cuía DE</sup>

## USUARIO CAPACITACIONES@DOTLIB.COM PÁGINA INICIAL

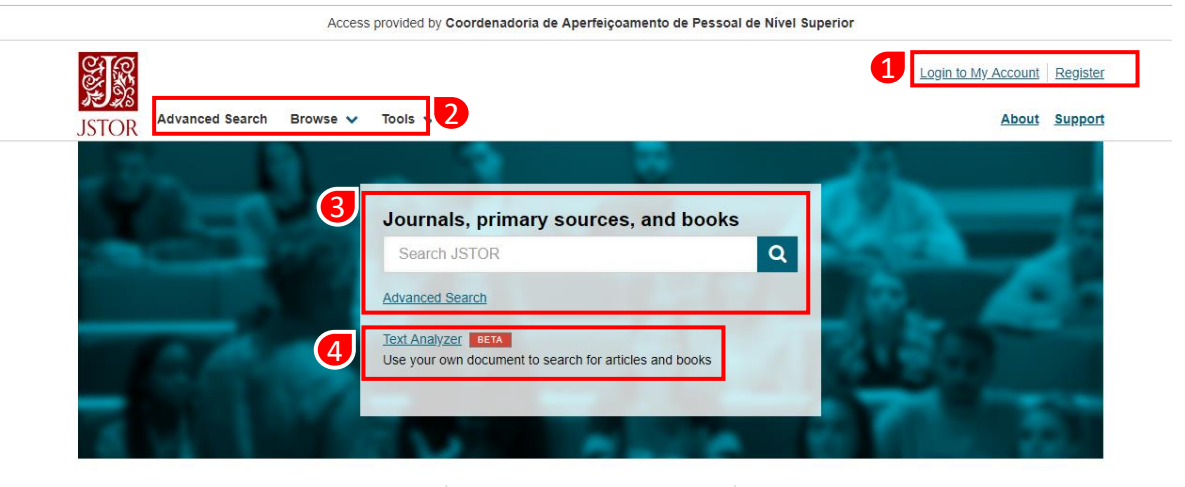

La página inicial está dividida en cuatro partes:

- 1. Iniciar sesión
- 2. Búsqueda avanzada, buscador y herramientas
- 3. Cuadro de búsqueda básica y la opción de búsqueda avanzada
- 4. Herramienta de búsqueda y de análisis de texto

#### **Explore JSTOR**

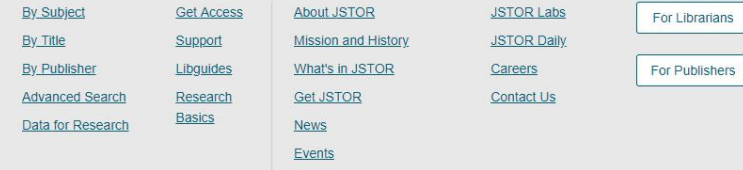

Terms & Conditions of Use Privacy Policy Cookie Policy Accessibility

JSTOR is part of ITHAKA, a not-for-profit organization helping the academic community use digital technologies to preserve the scholarly record and to advance research and teaching in sustainable ways.

У П

@2000-2019 ITHAKA. All Rights Reserved. JSTOR®, the JSTOR logo, JPASS®, Artstor®, and ITHAKA® are registered trademarks of **ITHAKA** 

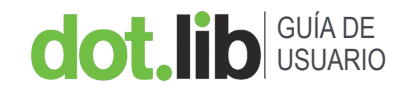

#### GUIA DE **Entre a CAPACITACIONES (DE DE LA CAPACITACIONES EDITLIB**.COM DUN DE LA PARCITACIONES @DOTLIB.COM

La página de búsqueda avanzada se divide en cuatro partes:

- 1. Área de búsqueda condicional.
- 2. Selección por tipos de acceso al contenido.
- 3. Filtro por tipos y formato de contenido.
- 4. Ajustes por idioma, fecha de la publicación, título de la revista o libros, etc.

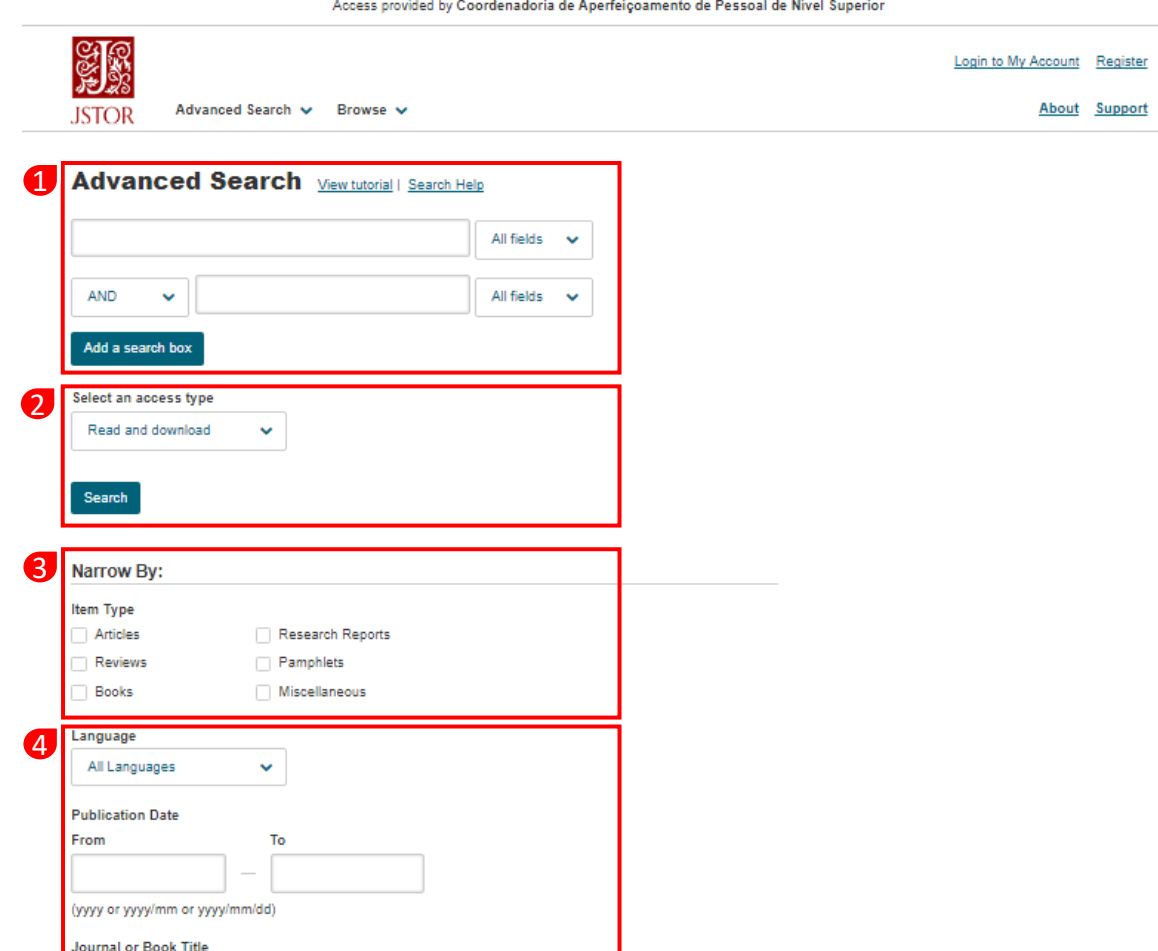

## **dot.lib** USUARIO

#### GUIA DE **CAPACITACIONES DE RESULTADOS** CAPACITACIONES@DOTLIB.COM

La página de resultados está dividida en tres partes:

- 1. Columna lateral con diferentes opciones de filtros.
- 2. Herramientas de ayuda, organización, visualización y administración de citas.
- 3. Resultados de búsqueda.

#### 躑 Login to My Account Register  $\alpha$ (LINGUISTICS) Advanced Search v Browse v About Support **JSTOR**

#### 50,139 Search Results

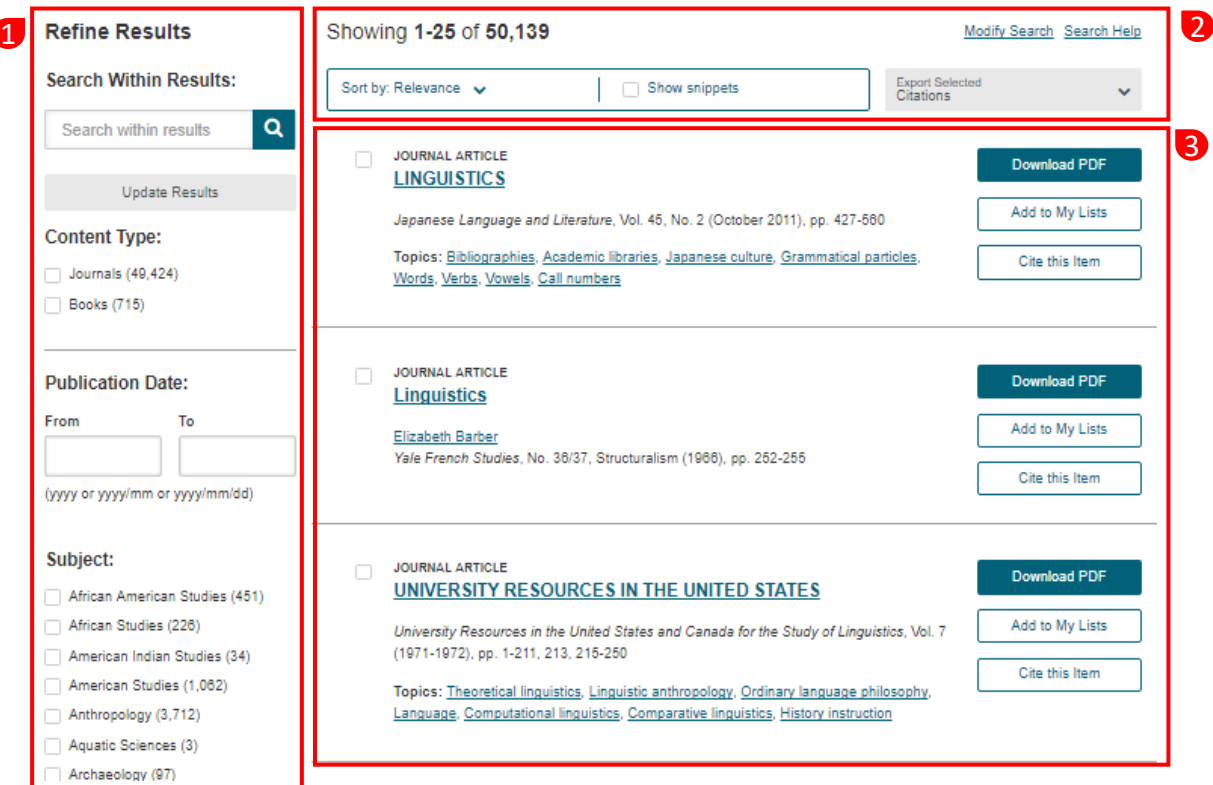

## **dot.** lib SUÍA DE

## GUIA DE CAPACITACIONES@DOTLIB.COM **PÁGINA DEL ARTÍCULO** CAPACITACIONES@DOTLIB.COM

1

La página del artículo está dividida en tres partes:

- 1. Información del contenido y abstracto.
- 2. Barra de herramientas compartir, guardar y la opción de descargar el PDF.
- 3. Visualización del contenido.

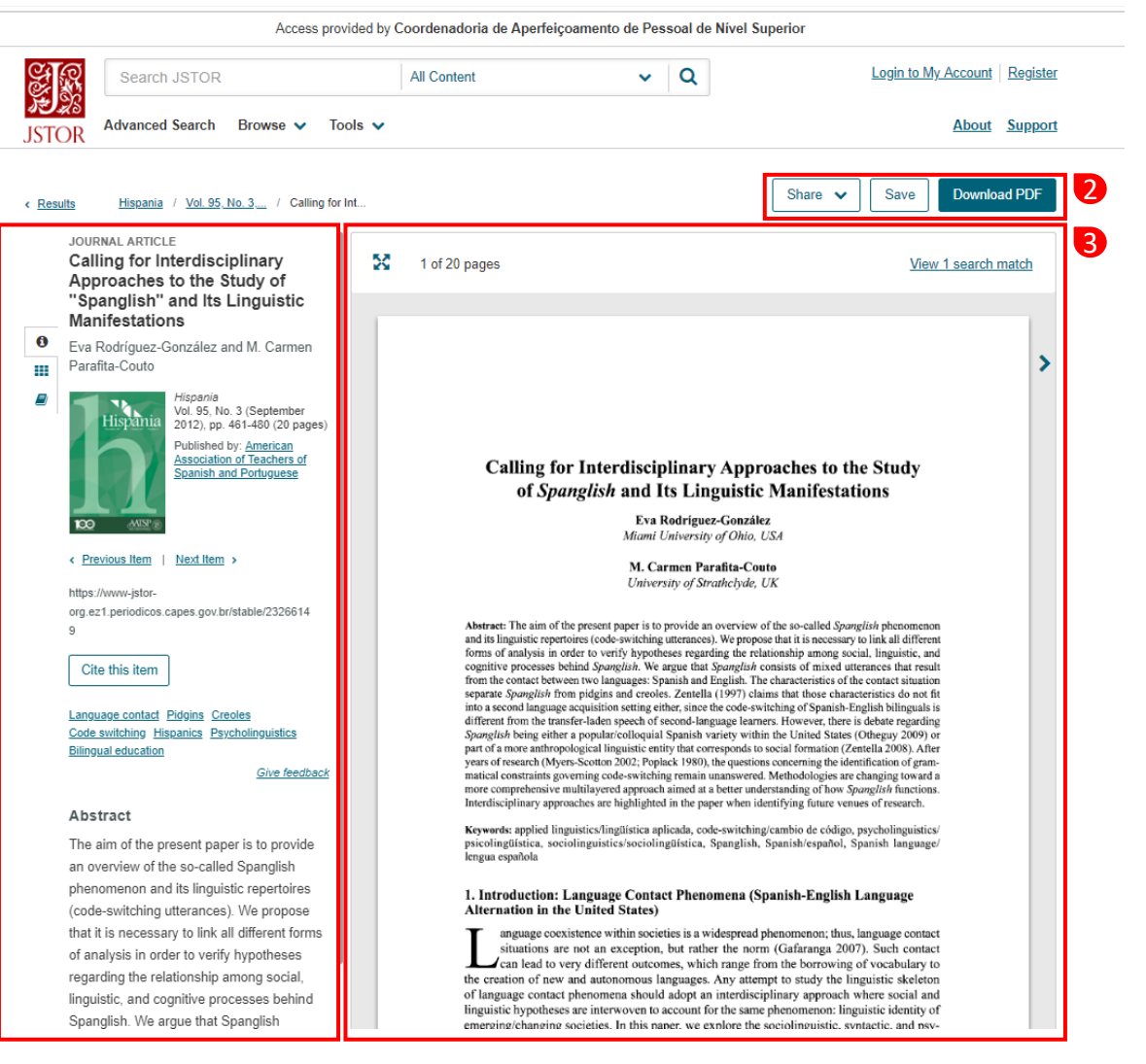

[Site Institucional](http://bit.ly/1DPHhP0) www.dotlib.com.br

- Dot.Lib es una empresa brasilera dedicada a la distribución de información científica a través del acceso en línea a libros digitales, revistas electrónicas y bases de datos en las más diversas áreas del conocimiento.
- Dotlib TV, es un canal lleno de videos con contenido, tutoriales y herramientas que cubren las más diversas áreas de conocimiento. Acceda a esta y más información, aquí, en nuestro canal.

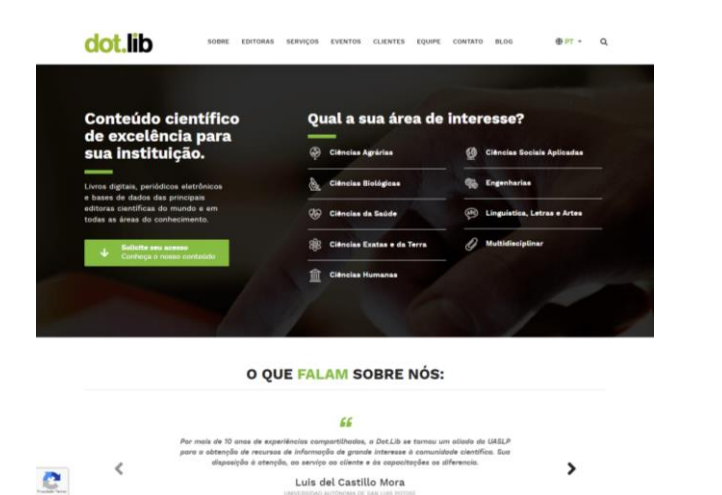

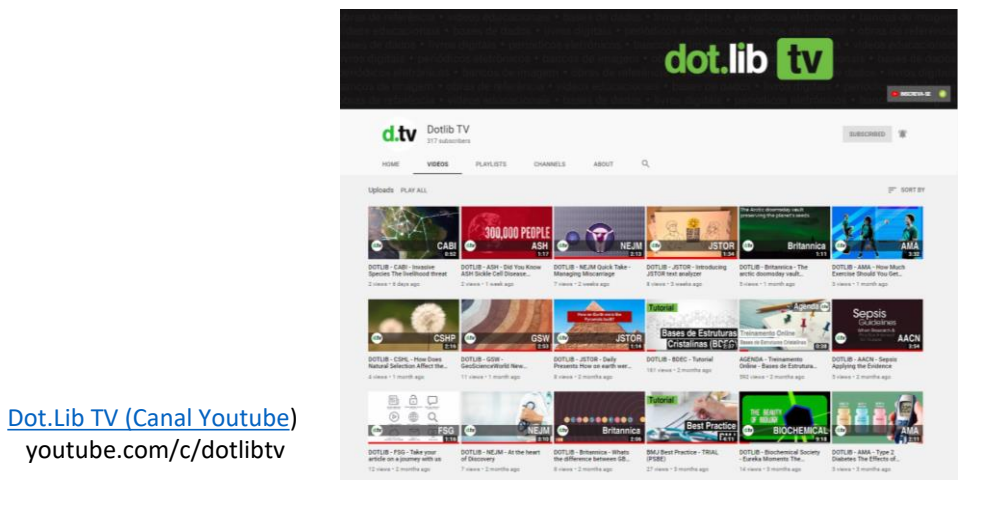

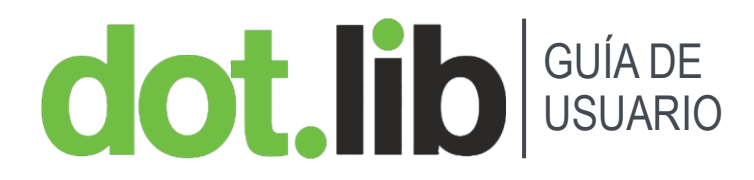